# **User Manual**

# **KVM EXTENDER**

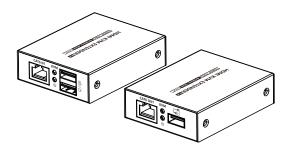

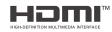

# • Important Safety Notice

- 1. Do not disassemble the device to repair during the working process to avoid electric shock.
- 2. Please cut off the power before installation. Live installation may damage the equipment.
- 3. Do not expose the devices to rain, moisture and liquid.
- 4. Use a 5V/2A DC adapter only. Make sure the specification matched if using 3rd party DC adapters.

#### Introduction

This HDMI KVM Extender includes a transmitter and a receiver, allows the HDMI signal to be transmitted up to 70 meters at 1080p resolution using a Cat6/6A/7 network cable. It adopts a point-to-point connection configuration, supports KVM. It is perfect for outdoor advertising, monitor system, home entertainment, conference, etc.

#### Features

- 1. Zero latency.
- 2. Support up to 4K@30Hz resolution.
- 3. Support CAT6/6A/7 network cables, 1080p@60Hz transmission distance is up to 70meters, 4K@30Hz transmission distance is up to 40 meters.
- 4. Support KVM function.
- 5. Support HDR10.
- 6. Support PoC network cable power supply, only TX power supply is needed.
- Automatically adjusts parameters to match different network cables and achieve the best display performance.
- 8. Plug and play.

# Package Contents

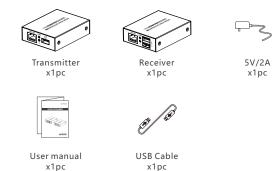

# • Installation Requirements

- 1. HDMI source device (DVD, game console, set top box, PC, etc.)
- 2. HDMI display device like TV, projector with HDMI port.
- 3. UTP/STP Cat6/6A/7 cable, follow standard IEEE-568B.

## Interfaces

1. Transmitter (TX)

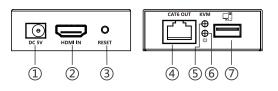

| 1                            | ① DC 5V Connect with 5V/2A power adapter            |                                                                                                    |  |
|------------------------------|-----------------------------------------------------|----------------------------------------------------------------------------------------------------|--|
| ② HDMI Input Connect with HD |                                                     | Connect with HDMI source device                                                                                                    |  |
| 3                            | Reset Button Press the button to restart the device |                                                                                                    |  |
| 4                            | RJ45 Output                                         | Connect with CAT6/6A/7 network cable                                                                                                    |  |
| \$                           | KVM Indicator                                       | a) Light off: the USB port and the computer have not established a connection b) Steady on: the USB port is connected to the computer, but no KVM data is transmitted c) Light flash: the KVM data is transmitting |  |
| 6                            | Power Indicator                                     | a) Light flash: it is powered on, but no video data is transmitted     b) Steady on: the video data is transmitting                                                                                                |  |
| 7                            | USB-A Port                                          | Connect to the computer with USB cable                                                                                                    |  |
|                              |                                                     |                                                                                                    |  |

3

2

#### 2. Receiver (RX)

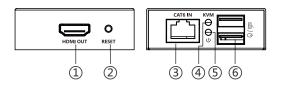

| 1   | HDMI Output     | Connect with HDMI display device                                                                                                    |
|-----|-----------------|----------------------------------------------------------------------------------------------------|
| 2   | Reset Button    | Press the button to restart the device                                                                                                    |
| 3   | RJ45 Input      | Connect with CAT6/6A/7 network cable                                                                                                    |
| 4   | KVM Indicator   | a) Light off: the USB port and the computer have not established a connection b) Steady on: the USB port is connected to the computer, but no KVM data is transmitted c) Light flash: the KVM data is transmitting |
| (5) | Power Indicator | a) Light flash: it is powered on, but no video data is transmitted     b) Steady on: the video data is transmitting                                                                                                |
| 6   | USB-A Port      | Connect to the mouse and keyboard                                                                                                    |

## • Installation Procedures

1. The network cable should follow the standard of IEEE-568B. It is recommended to select a network cable with less loss and crosstalk.

| 1-Orange/white | 2-Orange     | 3-Green/white |  |
|----------------|--------------|---------------|--|
| 4-Blue         | 5-Blue/white | 6-Green       |  |
| 7-Brown/white  | 8-Brown      |               |  |

#### 2. Connection

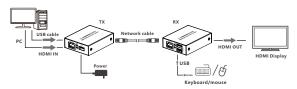

- 3. Connection instruction
- 1) Connect the HDMI port of the source device to the HDMI IN port of the transmitter via an HDMI cable.
- 2) Connect the CAT6 OUT port of the transmitter and the CAT6 IN port of the receiver via a network cable.
- 3) Connect the HDMI port of the display device to the HDMI OUT port of the receiver via an HDMI cable.
- 4) Use the USB cable to connect the computer to the transmitter, and connect the mouse and keyboard to the USB port of the receiver.
- 5) Plug the power into the devices to get started.

## FAQ

- Q: Why there is no image/image or sound is not played smoothly?
- A: 1) Press the "RESET" button of the receiver to restart the device.
- 2) Reconnect the devices with a shorter network cable.
- Q: Why does the power indicator always flashes?
- A: 1) Check whether the network cable is uses IEEE-568B wiring standards.
- Check whether the source device and the transmitter are connected well.
- 3) Reset the transmitter or receiver and connect it again.
- Q: Why does the receiver's power indicator stays on but there is no image output?
- A: 1) Press the "RESET" button of the receiver to restart the device.
- Check whether the display device and the receiver are connected well.
- 3) Reconnect the network cable or re-power the receiver.

# Specification

|                              | Items             | Specification                            |
|------------------------------|-------------------|------------------------------------------|
| D                            | Voltage/Current   | DC5V/2A (only TX power supply is needed) |
| Power Supply                 | Power consumption | TX+RX < 10W                              |
| нрмі                         | HDMI compliance   | HDMI 1.4                                 |
| Performance<br>and Interface | HDCP compliance   | HDCP 1.4                                 |

| HDMI<br>Performance      | HDMI resolution              | 800x600, 1024x768, 1280x720,<br>1280x960, 1366x768, 1440x900,<br>1680x1050, 1920x1080, 480i@60Hz,<br>480p@60Hz, 576i@50Hz,<br>576p@50Hz, 720p@50/60Hz,<br>1080i@50/60Hz,<br>1080p@24/25/30/50/60Hz,<br>3840x2160@24/25/30Hz |
|--------------------------|------------------------------|----------------------------------------------------------------------------------------------------|
| and Interface            | Audio formats                | DTS, DTS-HD, PCM, LPCM                                                                                                    |
|                          | HDR                          | Supported                                                                                                    |
|                          | Input and output TMDS signal | 0.7~1.2Vp-p(TMDS)                                                                                                    |
|                          | Input and output DDC signal  | 5Vp-p(TTL)                                                                                                    |
| Transmission<br>Distance | Cat6/6A/7                    | 1080p@60Hz transmission 70 meters<br>4K@30Hz transmission 40 meters                                                                                                    |
| Protection<br>Level      | ESD                          | Implementation of the standard:<br>IEC61000-4-2<br>1a Contact discharge level 2(±4KV)<br>1b Air discharge level 3(±8KV)                                                                                                    |
|                          | Working temperature          | -20~60℃                                                                                                    |
| Operating<br>Environment | Storage temperature          | -30~70°C                                                                                                    |
| Liviloillielit           | Humidity (no condensation)   | 0~90%RH                                                                                                    |
|                          | Dimension                    | 75.0(L) x 60.0(W) x 20(H) mm                                                                                                    |
| Body<br>Properties       | Weight                       | Tx: 123g RX: 123g                                                                                                    |
|                          | Color                        | Black                                                                                                    |

#### Disclaimer

The product name and brand name may be registered trademark of related manufactures. ™ and ® may be omitted on the user manual. The pictures in this user manual are just for reference. The terms HDMI, HDMI High-Definition Multimedia Interface, and the HDMI Logo are trademarks or registered trademarks of HDMI Licensing Administrator, Inc. We reserve the rights to make changes without further notice to a product or system described herein to improve reliability, function or design.

5

(